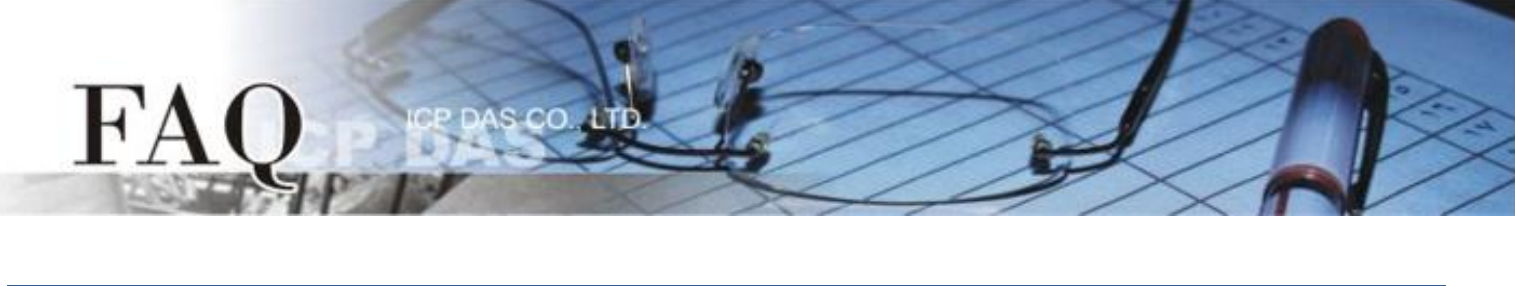

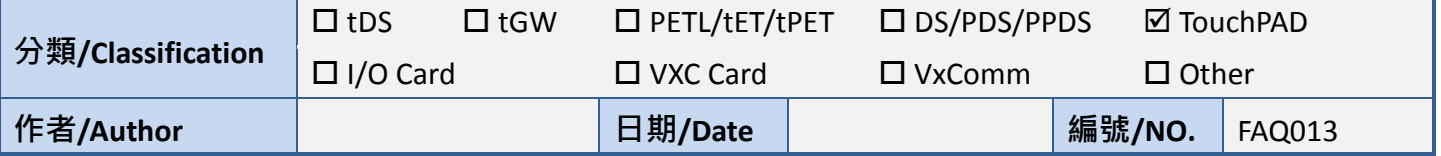

## **Q: How do I download the program without the main program of**

## **HMIWorks?**

A: There are cases that users may need to download the program without the main program of HMIWorks, such as having customers to update the program of TouchPAD without giving the HMIWorks project.

1. It's easy to use HMIWorks to update TouchPAD with only the program image provided.

- The program image is built by HMIWorks and has file extension of .bin or .bix.

- Through the "Download File (User bin)" option in the "Run" menu, the program image can be updated.

2. If it's not convenience to use HMIWorks to update the program, use the following methods.

- sflash.exe for TPD-280 through RS-485, (The file to download is a .bin file built by HMIWorks)

- eflash.exe for TPD-283 through Ethernet, (The file to download is a .bin file built by HMIWorks)

- dfuprog.exe for others devices in the TouchPAD series, through USB, (The file to download is a .bix file built by HMIWorks) Above three .exe files can be found at C:\ICPDAS\HMIWorks\_Standard\bin.

3. The followings are examples, change only the name of the file to download. In examples below, the file name to download is abc.bin or abc.bix.

- For sflash.exe,

sflash abc.bin -p 0x1800 -r 0x1800 -d -c 1 -s 60

- For eflash.exe,

## eflash -i 10.1.0.69 -m 00:0D:E0:B2:00:10 abc.bin

The i option specifies the IP address used to download, not the IP address which is used when TouchPAD runs.

The m option specifies the MAC address which can be found on the back of the TouchPAD.

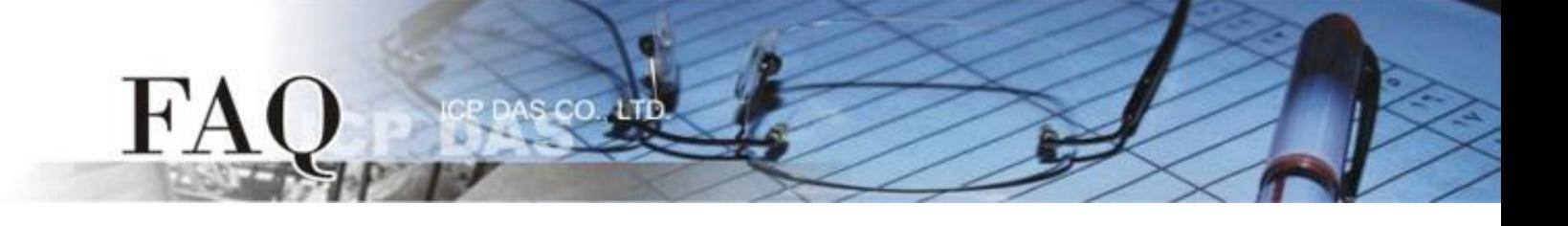

- For dfuprog.exe (and together with lmdfu.dll)

dfuprog -r -a 0x00 -f abc.bix

*Note that the rotary switch should be set to 9 to have MiniOS8 to execute for downloading firmware.*